Note:\ <sup>2</sup>የየትሚቲኒያ፣ም/doc.arcgis.com/en/arcgis-online/reference/fedture-layers.htm#GUTបើ<sup>gis</sup> 304463C0-25BD-4FEA.8DD6-AD82F2C96B56Store|featurecollections]] \\
ArcGIS Desktop Advanced
[[https://doc.arcgis.com/en/arcgis-online/manage-data/manage-hosted-featurelayers, html Eeaturelayersettingslls-Such as manage dataymanage hosted reature. LPLEYSES PATOL # PSPER LEPETE BINITES TO MASS STORAGE SPARIE BEFORE A TABLE BEFORE SET A MEN SET DESKRIPPE INTO SE N liane considerature layer 11 Important: CERGE does not pay for 'premium' services offered by ArcGIS such as online storage, bitatiang the control of the control of the control Projection deliver september the september the perfect the project of the project of the project These services are credited while they are used. stassing for the supposed to use credity because the change and the second supposed to use credity because the change and the second supposed to use charged extra money later for the credit use (even credits used by om mistake). [[https://doc.arcgis.com/en/arcgis-online/manage-data/publish-scenes.htm#ESR (just for better understanding - one credit is similar to one US dollar) 1.2 credits per 1 GB stored per month for more information see https://doc.arcgis.com/en/arcgis-online/administer/credits.htm Credits are the currency used across ArcGIS and are consumed for specific transactions and types of storage, such as storing features, performing analytics, and using premium content. Any ArcGIS software that interacts with ArcGIS Online, such as ArcGIS Enterprise, ArcGIS Pro, ArcGIS Insights, or ArcGIS Collector can use credits. Most of what you do in ArcGIS Online does not require credits—for example, ptsinge Arce 18 Living Atlas baselinabe and Inlagery, exporting data, and performing single address or place searches. In many cases, credit-consuming activities carry a relatively low cost. For example, it costs less than 5 credits to geocode 125 addresses, store 2GB of map tile data, or enrich \$1,005 credits per simple route \$210 Code boundaries in Detroit, Michigan, with four variables of population and income data. **Optimized Routes** Credits system: https://www.esri.com/en-us/arcgis/products/credits/overview <font 12pt/inherit;;#0079c1;;inherit>Directions</font> \*\* with Optimize order
Following is the extract from the credit system applied by ArcGIS (2021): // [[https:/\*\*/doc.arcgis.com/en/arcgis-online/analyze/join-features.htm|<font 12pt/inherit;;#0079c1;;inherit>Join Features</font> \*\*]]\*\* 1 credit per 1,000 features (queried for <font 12pt/inherit;;#0079c1;;inherit>Find Existing Locations</font> \*\* and <font inherit/inherit;;#0079c1;;inherit>Derive New Locations</font> \*\*) == Note: == Join Features does not consume credits if you choose the option to create results as a hosted feature layer view. Ш **Business Search** Searchbusinessesandfacilities in Business Analyst Web App 10 credits per 1,000 records **Demographic Maps and Layers** 

```
Tapestrylayer in map
10 credits per 1,000 map requests (pan, zoom, and identify)
Infographics
Viewinfographic in ArcGIS Maps for Office
10 credits per 1,000 views
Feature Reports
Generatefeaturereports in ArcGIS Survey123
0.5 credits per report
Reports
Runreports in Business Analyst Web App
10 credits per report
Tile Generation
BuildtilecachewithArcGISOnline
1 credit per 10,000 tiles generated
Scene Layer Generation From Features
Publishhostedscenelayersfromhostedfeaturelayers
1 credit per 1,000 textured multipatch features
1 credit per 5,000 untextured multipatch features or point features
ArcGIS Notebooks runtimes
Create, open, and run notebooks
3 credits per hour, per notebook using the Advanced runtime, calculated per
minute (10 minute minimum)
30 credits per hour, per notebook using the Advanced with GPU runtime,
calculated per minute (10 minute minimum)
| Users of the ArcGIS are not permitted to use 'premium' features
```

https://wiki.cerge-ei.cz/ Printed on 2025-07-05 15:48

2025-07-05 15:48 3/3 arcgis

From:

https://wiki.cerge-ei.cz/ - CERGE-EI Infrastructure Services

Permanent link:

https://wiki.cerge-ei.cz/doku.php?id=public:sw\_install:arcgis&rev=1613649245

Last update: 2021-02-18 11:54

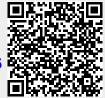